#### In Service to z/VM and Linux on Z

### Z/VM Workshop Redux 2011 David Kreuter

Presented by: Dave Jones

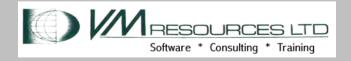

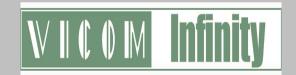

### Now Showing: In Service to z/VM and Linux on z

Abstract: In this presentation the benefits of building a service zone LPAR for shops with multiple z/VM LPARs are shown. The service LPAR is used to build, service, create and manage z/VM production LPARs and Linux virtual machines. The service zone is the place to remote control other LPARs using standard VM tools in CP, CMS, DIRMAINT and RSCS. Networking using hipersockets in a nicely wrapped CEC box is discussed. The service zone is not your systems programmer playpen sand box!

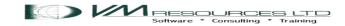

#### **Presentation Goals**

- Describe the design and use of a service zone z/VM LPAR.
- Service zone configuration and definitions.
- Command examples.

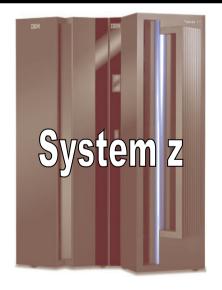

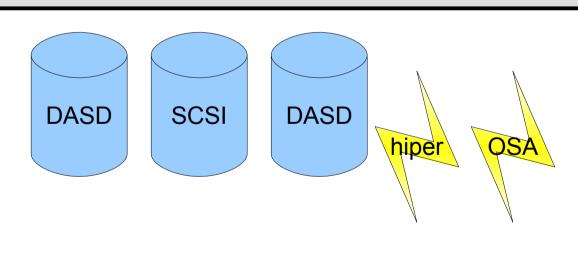

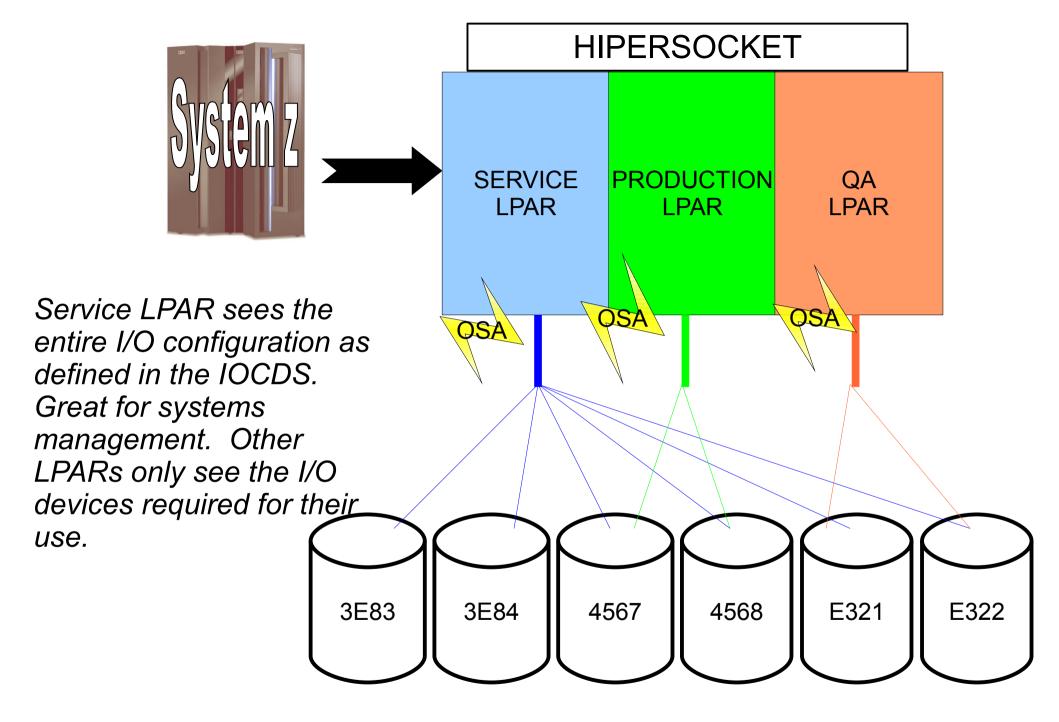

# Backups and Restores

Backups and restores of DASD are performed the SERVICE zone LPAR. Different techniques include FLASHCOPY and then eventual backup from z/OS, and remotely quiescing Linux machines on the other LPARS and then backing up.

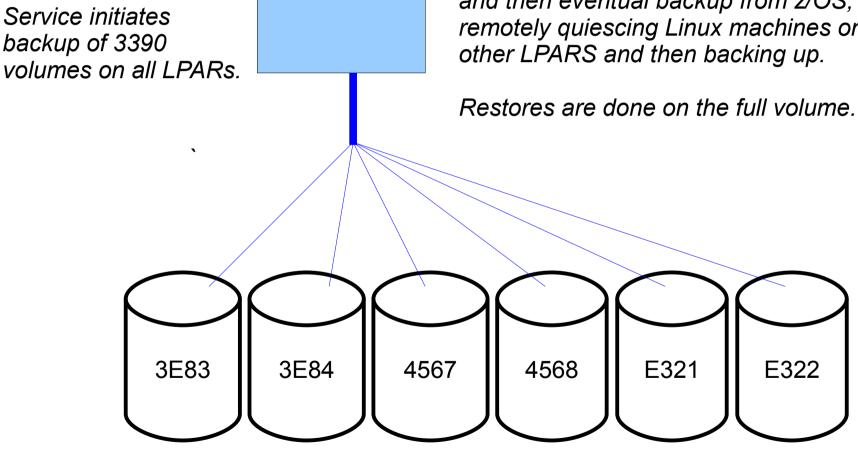

**SERVICE** 

I PAR

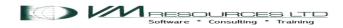

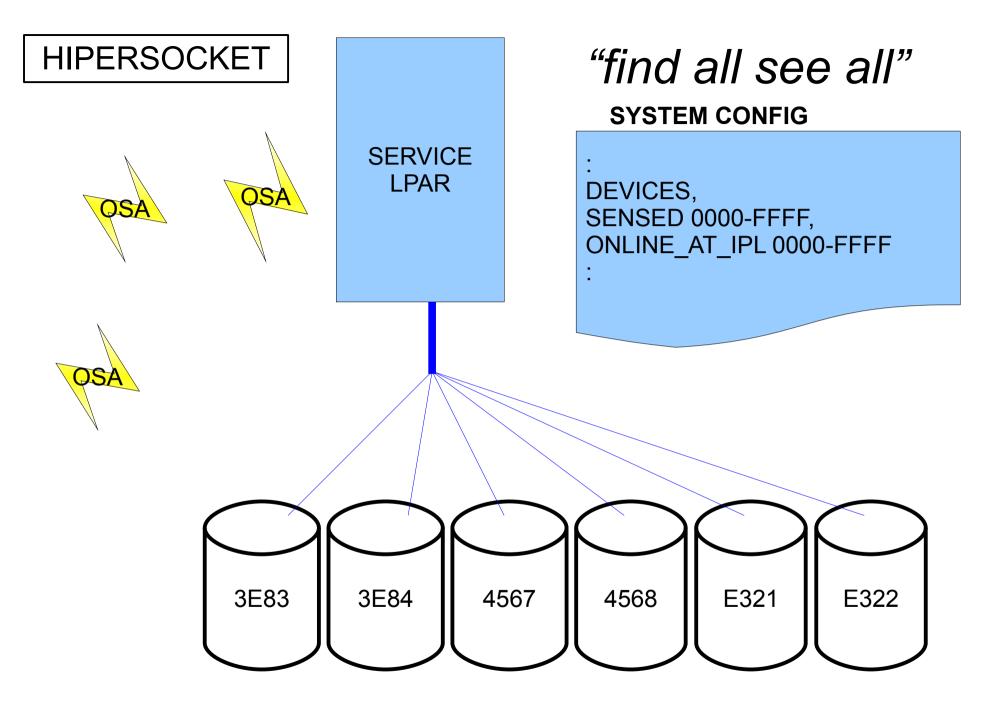

# SYSTEM CONFIG

DEVICES,
SENSED 0000-FFFF,
OFFLINE\_AT\_IPL 0000-FFFF,
ONLINE\_AT\_IPL,
4567,
4568,
DF10-DF12, /\* hiper\*/
FED0-FED2 /\* OSA \*/

PRODUCTION LPAR The ONLINE\_AT\_IPL and OFFLINE\_AT\_IPL statements are OR'ed together. Great way to define only the I/O devices needed by the LPAR. Offline everything and online online what you need!

**HIPERSOCKET** 

DF10-DF12

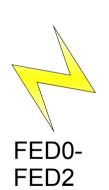

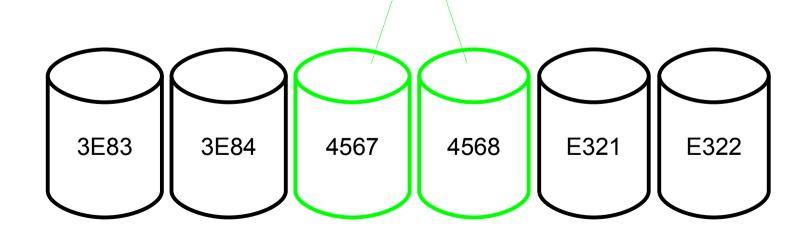

#### **SYSTEM CONFIG** DEVICES, SENSED 0000-FFFF, OFFLINE AT\_IPL 0000-FFFF, QA ONLINE\_AT\_IPL, **LPAR** E321, E322 DF13-DF15, /\* hiper \*/ FED3-FED5 /\* OSA \*/ **HIPERSOCKET** DF13-DF15 FED3-FED5 3E83 3E84 4567 4568 E321 E322

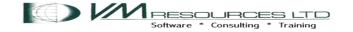

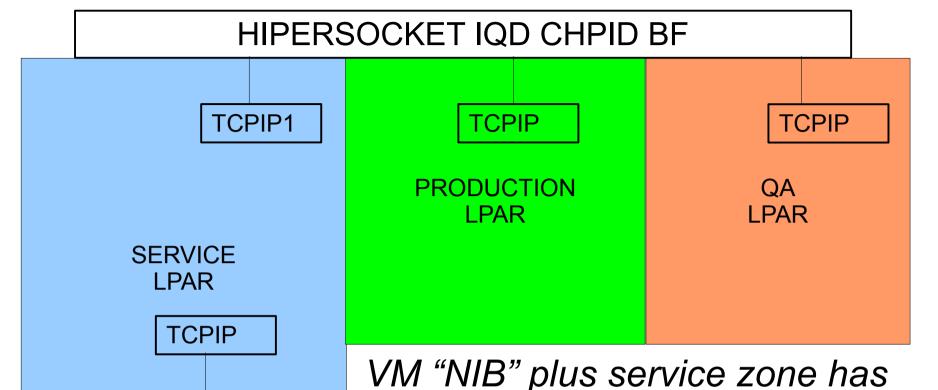

separate stack on OSA.

Tn3270 from enterprise net only into the service zone. VMLINK to TCPIP1 on hipersocket to use CMS tn3270 client to signon onto other lpars.

Note: these networks do not route to each other.

Enterprise

network

**VSWITCH** 

OSA

Linux v.m. enterprise networks use OSAs managed by vswitches. Linux IP addresses and ports used. No 3270 access available ... or required in the Linux networks.

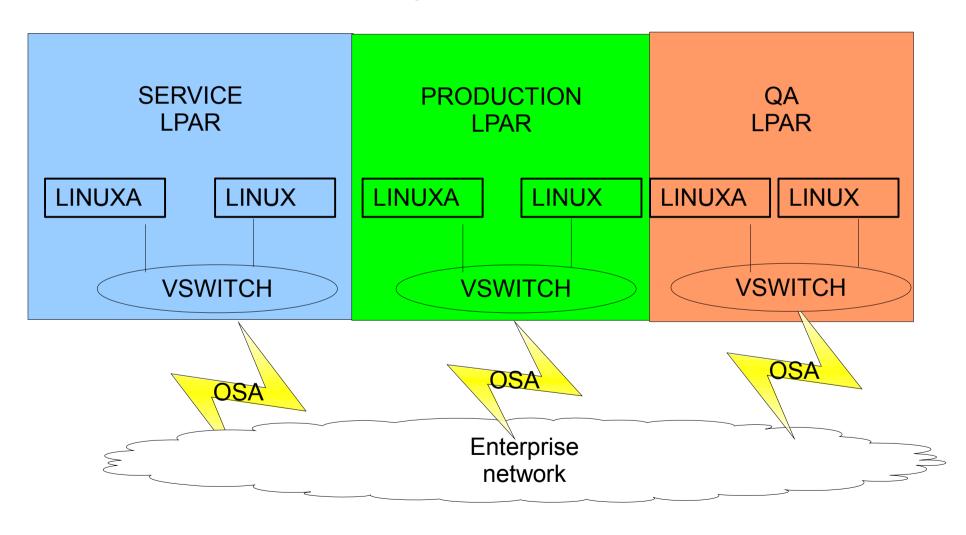

# Memory and IFL Definition

Do not need many resources to be great! The two IFLs for the service zone should also XSTORE 4G be given a low weight in the XSTORE 4G LPAR profile (HMC). Memory could even be smaller! CORE 64G XSTORE 512M CORE 96G 3 IFLs 7 IFLs QA CORE 4G, 2IFLs **PRODUCTION SERVICE** 

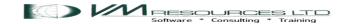

# RACF DB Sharing

The RACF database is shared by all LPARs. The DASD are marked as shared in the SYSTEM CONFIG. in LPARs. All RACF administration tasks may be performed in the SERVICE zone.

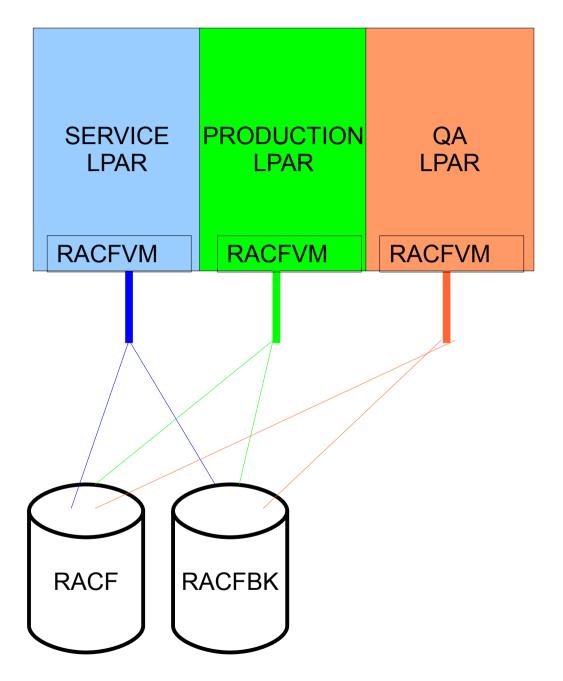

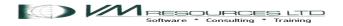

# Linux Staging

- Linux virtual machines replicated in the service zone.
- Replicated machine than delivered to the appropriate LPAR.
- New service pack servers built in the service zone.

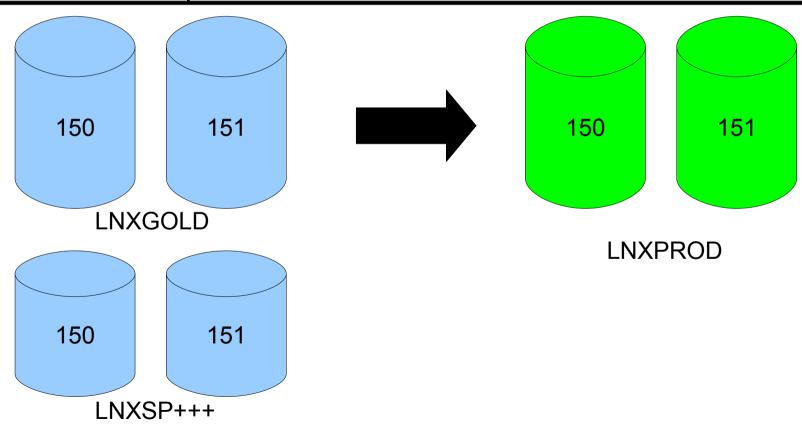

# Z/VM 2<sup>nd</sup> Level Systems

One or more 2<sup>nd</sup> level systems should be defined in the service zone

 no need for 2<sup>nd</sup> level z/VM guests in other LPARS

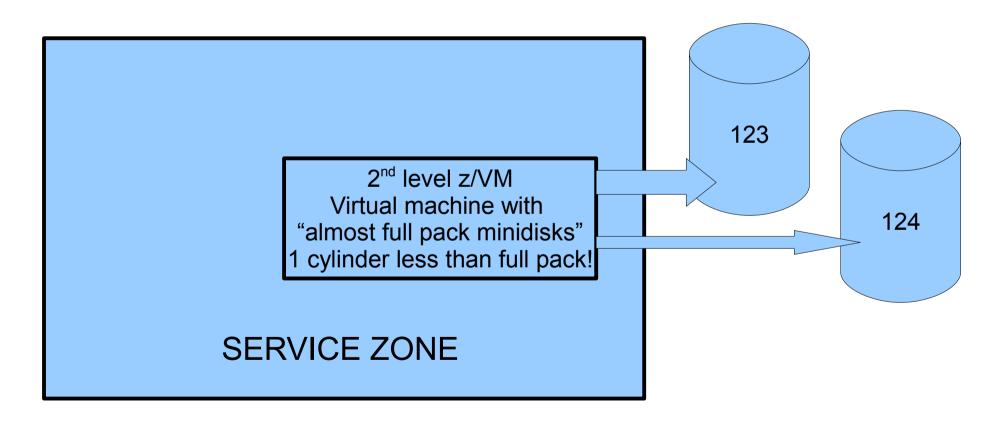

# **Network Services Stacking**

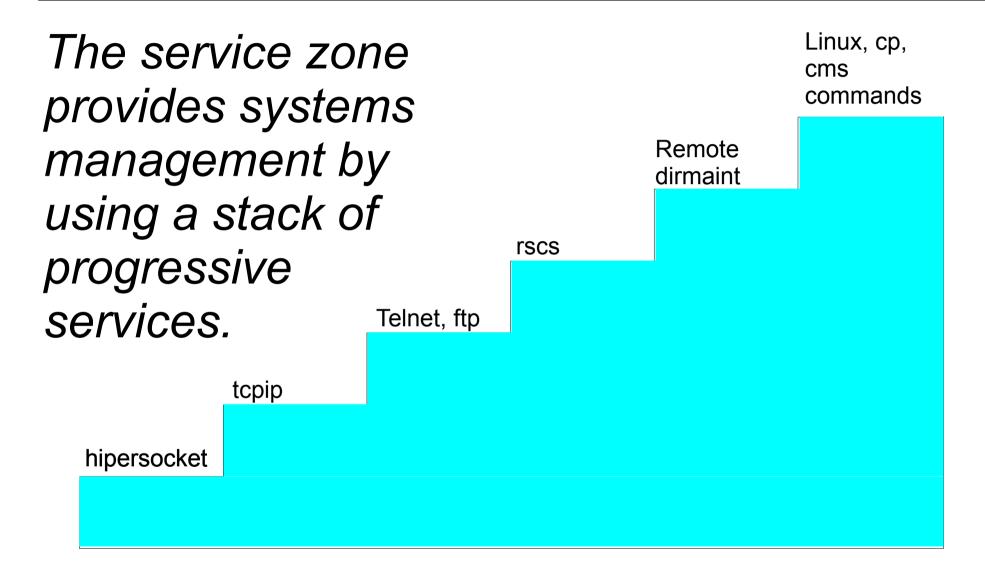

## Hipersockets: "Network in a box"

- Network firmware connect between and within LPARs.
- Used to connect service zone to other LPARs.

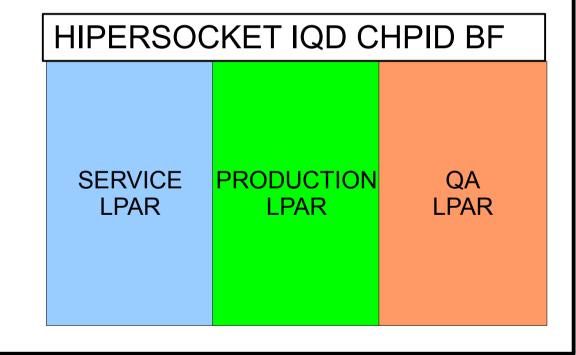

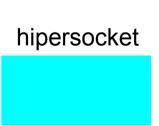

## Hipersockets: "Network in a box"

 Configurations: (QUERY OSA Class B command – there is no QUERY HIPER!)

```
SERVICE LPAR:
QUERY OSA
OSA BF18 ATTACHED TO TCPIP1 BF18 DEVTYPE HIPER CHPID BF IQD
OSA BF19 ATTACHED TO TCPIP1 BF19 DEVTYPE HIPER CHPID BF IQD
OSA BF1A ATTACHED TO TCPIP1 BF1A DEVTYPE HIPER CHPID BF IQD
```

#### HIPERSOCKET IQD CHPID BF

```
PRODUCTION LPAR:
QUERY OSA
OSA BF00 ATTACHED TO TCPIP BF00 DEVTYPE HIPER CHPID BF IQD
OSA BF01 ATTACHED TO TCPIP BF01 DEVTYPE HIPER CHPID BF IQD
OSA BF02 ATTACHED TO TCPIP BF02 DEVTYPE HIPER CHPID BF IQD
```

#### hipersocket

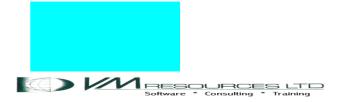

### VM TCPIP stack machine

TCPIP virtual machines in each LPAR connected with hipersockets.

Configuration sample from the service zone
 TCPIP1 TCPIP and from the production LPAR.

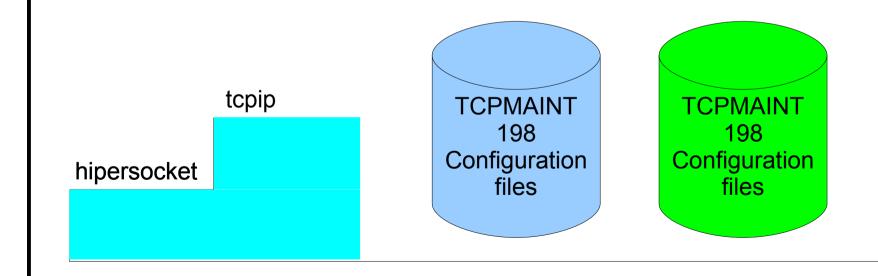

# Service: VM TCPIP stack machine

TCPMAINT 198 Configuration files system dtcparms:

SYSTEM DTCPARMS D1

:NICK.TCPIP1 :TYPE.SERVER :CLASS.STACK

:ATTACH.BF18-BF1A

TCPIP1 TCPIP:

DEVICE HIPER HIPERS BF18

LINK HIPER QDIOIP HIPER NOFWD MTU 0 VLAN ANY

**HOME** 

192.168.150.1 255.255.255.0 HIPER

START HIPER

tcpip

hipersocket

SYSTEM NETID:

\*CPUID NODEID NETID 0A2DE5 ZGESSEA1 RSCS 111111 TCPIP1 TCPIP1

SYSTEM NETID used to point to TCPIP1 machine (TCPIP machine is on the enterprise net)

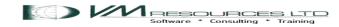

# Production: VM TCPIP stack machine

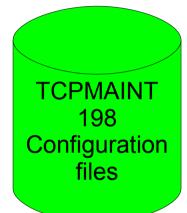

```
system dtcparms:
:nick.TCPIP :type.SERVER :class.STACK
:ATTACH.BF00-BF02
```

TCPIP TCPIP:
DEVICE HIPER HIPERS BF00
LINK HIPER QDIOIP HIPER NOFWD MTU 0

HOME 192.168.150.3 255.255.255.0 HIPER START HIPER

hipersocket

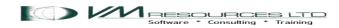

tcpip

# Service: TCPMAINT: Commands

```
netstat home tcp tcpip1
VM TCP/IP Netstat Level 610
                                  TCP/IP Server Name: TCPIP1
TPv4 Home address entries:
Address
                                 Link
               Subnet Mask
                                                   VSWITCH
192.168.150.1 255.255.255.0
                                 HTPFR
                                                   <none>
IPv6 Home address entries: None
set cpuid 111111
Ready: T=0.01/0.01 16:04:35
ping 192.168.150.3
Ping Level 610: Pinging host 192.168.150.3.
                Enter #CP EXT to interrupt.
PING: Ping #1 response took 0.023 seconds. Successes so far 1.
Ready; T=0.01/0.01 16:04:40
```

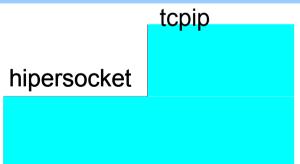

The home address is shown. Changing the CPUID is needed for the ping command to talk with the correct TCPIP1 machine.

# Production: VM TCPIP stack machine

hipersocket

No need to set the CPUID – only 1 VM TCPIP machine on production LPAR!

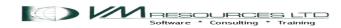

# VM TCPIP Server and Clients

• tn3270, ftp, and smtp Telnet, ftp tcpip hipersocket

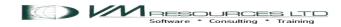

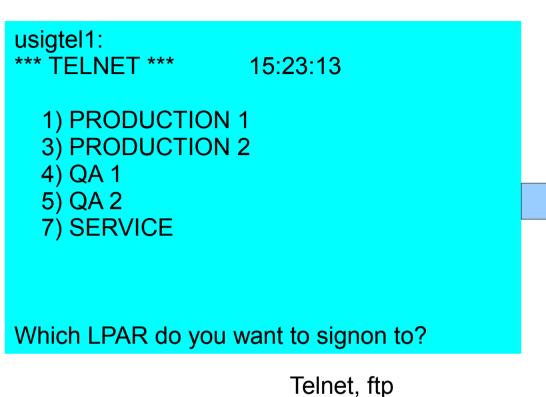

This is from the USIGTEL1 virtual machine. It runs an EXEC that asks which LPAR you want to signon to and then will LINK to TCPMAINT user code and run the CMS TELNET EXEC.

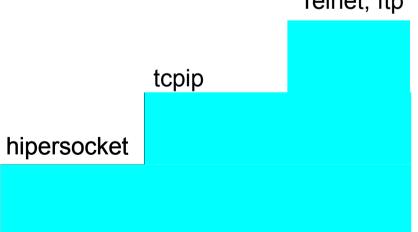

This code extract will assign the IP address, then LINK and run the CMS TELNET command.

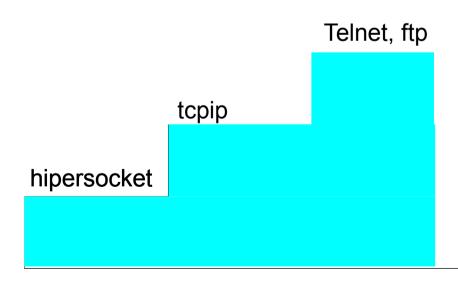

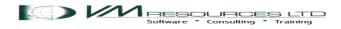

# The other session is on the production side

#### netstat home

VM TCP/IP Netstat Level 610 TCP/IP Server Name: **TCPIP** 

TPv4 Home address entries:

For example this screen shown earlier is the result of the code from USIGTEL1 - production LPAR chosen and TCPMAINT on production LPAR logged onto.

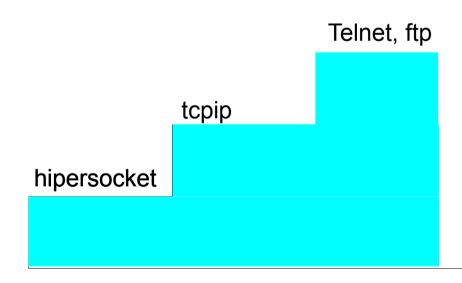

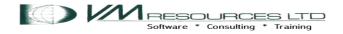

# The LOGOFF

log CONNECT= 00:08:01 VIRTCPU= 000:00.02 TOTCPU= 000:00.06 LOGOFF AT 15:43:55 EDT SUNDAY 07/24/11

Press enter or clear key to continue

Session ended. <ENTER> to return to CMS. Telnet terminated -- Connection closed

CONNECT= 00:20:54 VIRTCPU= 000:00.03 TOTCPU= 000:00.06

LOGOFF AT 15:44:05 EDT SUNDAY 07/24/11

Press enter or clear key to continue

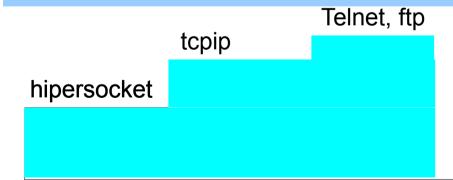

Logoff from TCPMAINT in production will return to USIGTEL1 code. The code will do a LOGOFF of the service zone session.

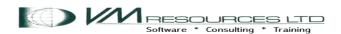

#### **RSCS**

Using RSCS (Remote Spooling Communication Subsystem) is highly recommended. It is great for sending files from the service zone to the other lpars, z/os, and CECs.

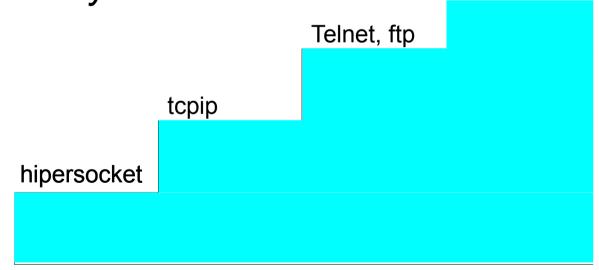

# **RSCS** Configuration

LINKDEFINE ZDONGLA1 TYPE TCPNJE NODE ZDONGLA1 ASTART RETRY 6VMRSC10 PARM ZDONGLA1 TCPID=TCPIP1 HOST=192.168.150.3 401 Configuration **Files PROD** RSCS CONFIG: 6VMRSC10 LOCAL PRODTION \* RSCS 401 LINKDEFINE ZGESSEA1 TYPE TCPNJE NODE ZGESSEA1 ASTART RETRY Configuration PARM ZGESSEA1 TCPID=TCPIP HOST=192.168.150.1 **Files** rscs Telnet ftp tcpip hipersocket

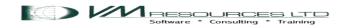

RSCS CONFIG:

SFRVTCF

RSCS

LOCAL

**SERVICE** 

#### Service zone RSCS Commands

```
sm rscs q links name prodtion show parm
Ready; T=0.01/0.01 15:33:14
Parm Text
TCPID=TCPIP1 HOST=192.168.150.3
1 link found
sm rscs q links name prodtion
Ready; T=0.01/0.01 15:33:19
Link
                             Line
                                                   Queueing
                   Type Addr LU Name
Name
         Status
                                          Logmode
PRODTION connect TCPNJE 0000 ...
                                                   priority
1 link found
```

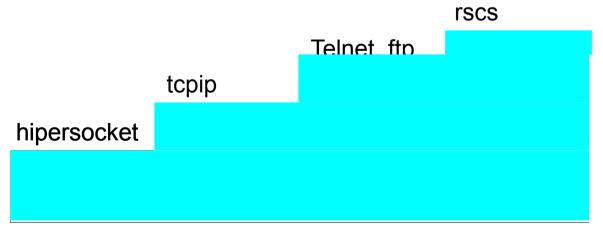

# sm rscs q sy local Ready; T=0.01/0.01 16:53:55 RSCS local ID SERVICE ..

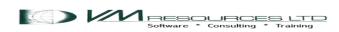

## Service zone send file to production

```
sendfile profile exec to maint at prodtion

File PROFILE EXEC A1 sent to MAINT at PRODTION on 07/24/11 17:01:10

Ready; T=0.01/0.01 17:01:10

From PRODITON: DMTAXM104I File (5511) spooled to MAINT
-- origin SERVICE(MAINT) 07/24/11 17:01:09 EDT

:
```

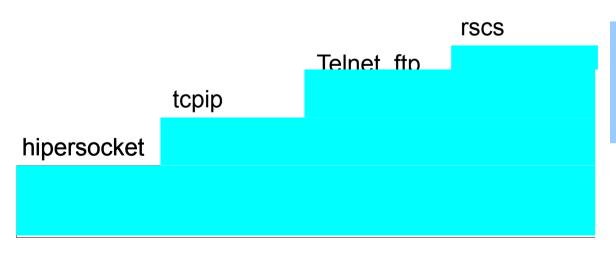

#### sm rscs q sy local

Ready; T=0.01/0.01 16:53:55

RSCS local ID SERVICE .. application ID RSCS

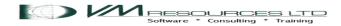

#### Production zone RSCS Commands

```
sm rscs q links name service show parm
Ready; T=0.01/0.01 15:43:17
Parm Text
TCPID=TCPIP HOST=192.168.150.1
1 link found

sm rscs q links name service
Ready; T=0.01/0.01 15:43:23
Link Line
Name Status Type Addr LU Name Logmode Queueing
service connect TCPNJE 0000 ... priority
1 link found
```

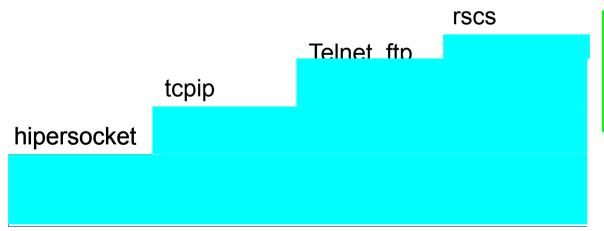

sm rscs q sy local
Ready; T=0.01/0.01 16:53:55

RSCS local ID PRODTION ..
application ID RSCS

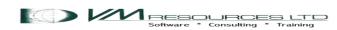

#### Remote DIRMAINT

Now that all this wonderful infrastructure is in place greatness is yours o masterful DIRMAINT!! The service can manage DIRMAINT on the other LPARs remotely based on the stacked services plus the information in the SYSTEM NETID!

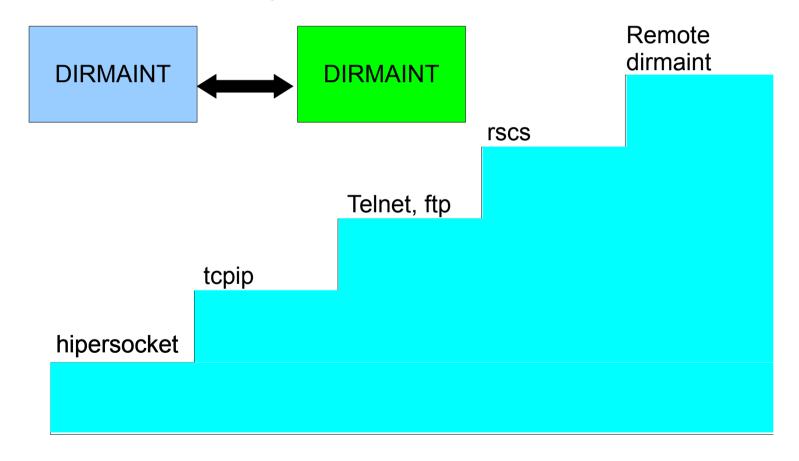

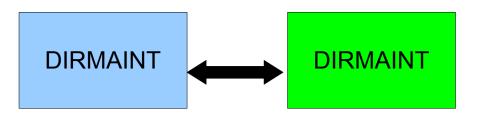

```
dirm to prodtion user withpass
DVHXMT1191I Your USER request has been sent for processing.
Ready: T=0.01/0.02 15:35:00
 From PRODTION(DIRMAINT): DVHREQ2288I Your USER request for MAINT at * has
 From PRODTION(DIRMAINT): DVHREQ2288I been accepted.
 From PRODTION(DIRMAINT): DVHREQ2289I Your USER request for MAINT at * has
 From PRODTION(DIRMAINT): DVHREQ2289I completed; with RC = 0.
RDR FILE 0429 SENT FROM RSCS PUN WAS 5510 RECS 4949 CPY 001 A NOHOLD NOKEEP
 DMTAXM104I File (1307) spooled to MAINT -- origin PRODTION(DIRMAINT) 07/24/11
 15:35:01 EDT
```

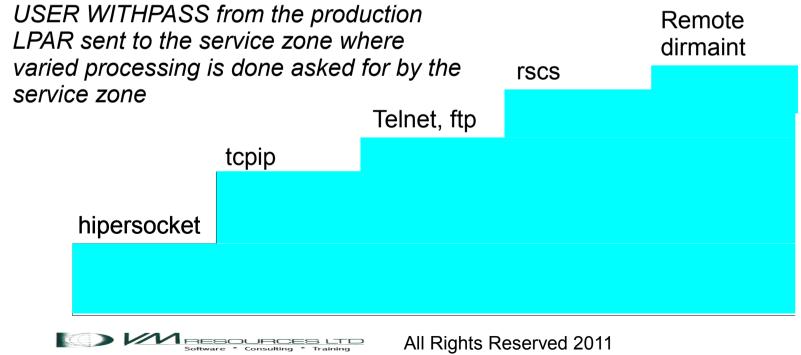

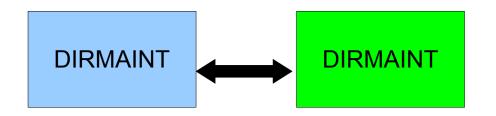

Since DIRMAINT commands for adding, changing and deleting minidisks can be done from the service zone it is important for the directories from the other LPARs to be synchronized on the service zone. Otherwise it would be possible for the service zone to clobber space definitions on the other LPARs.

Directory synchronization code is run nightly.

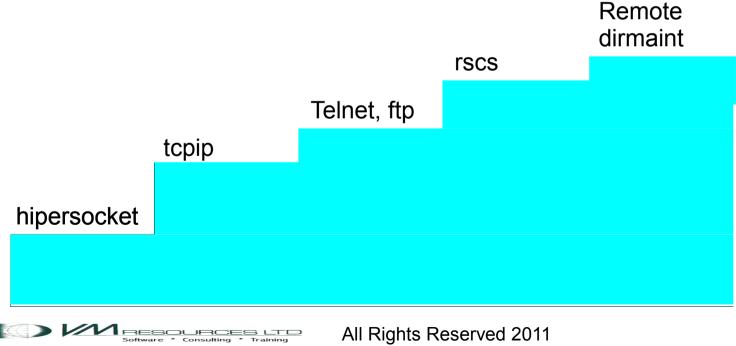

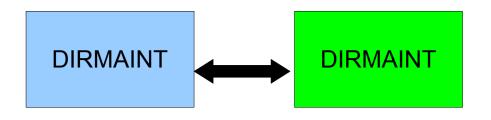

- 1. 3390 minidisk change made from service zone or directly on the lpar.
- 2. If the service zone remains unaware of the change, and adds a minidisk it can result in a destructive overlap.
- 3. Directory synchronization code runs nightly in the service zone:
  - a. get the full direct from each LPAR (DIRM TO < Ipar> USER WITHPASS
  - b. process the lpar> directory forming a list of all minidisks in a userid:

PRODTION NOLOG MDISK 0001 3390 39 120 PRDVL1 MR MAINT CF1

By using the read password as the name of userid and the write password as the mindisk address a handy reference is available.

c. Delete the old PRODTION id (DIRM FOR PRODTION PURGE)
d. Add the new PRODTION id (DIRM ADD PRODTION)

Trescs

Telnet, ftp

tcpip

hipersocket

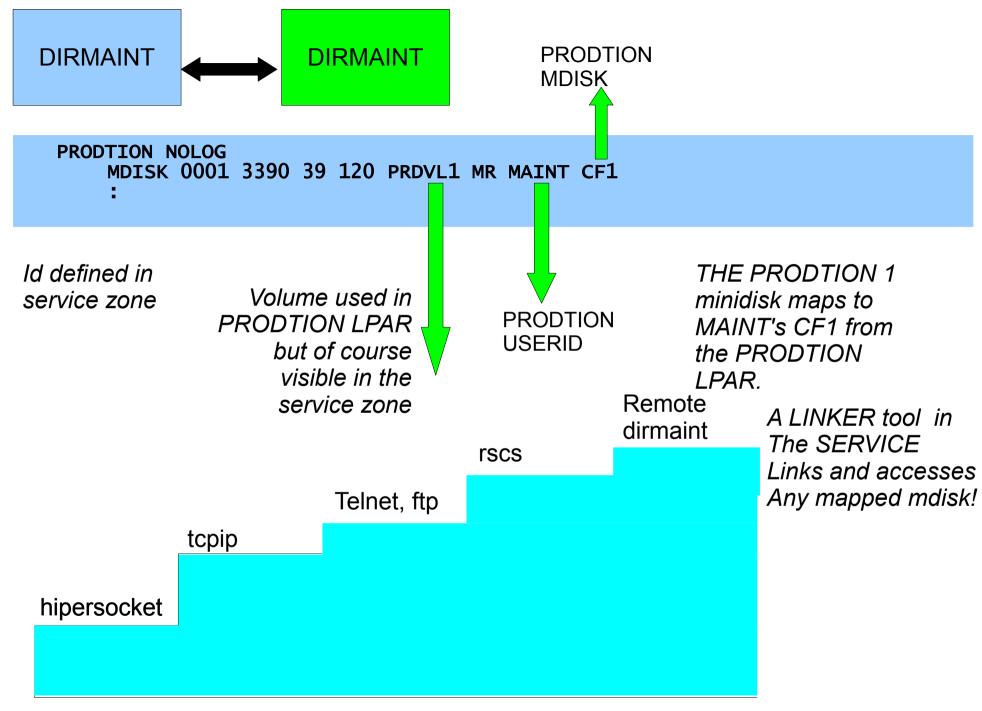

#### Remote commands

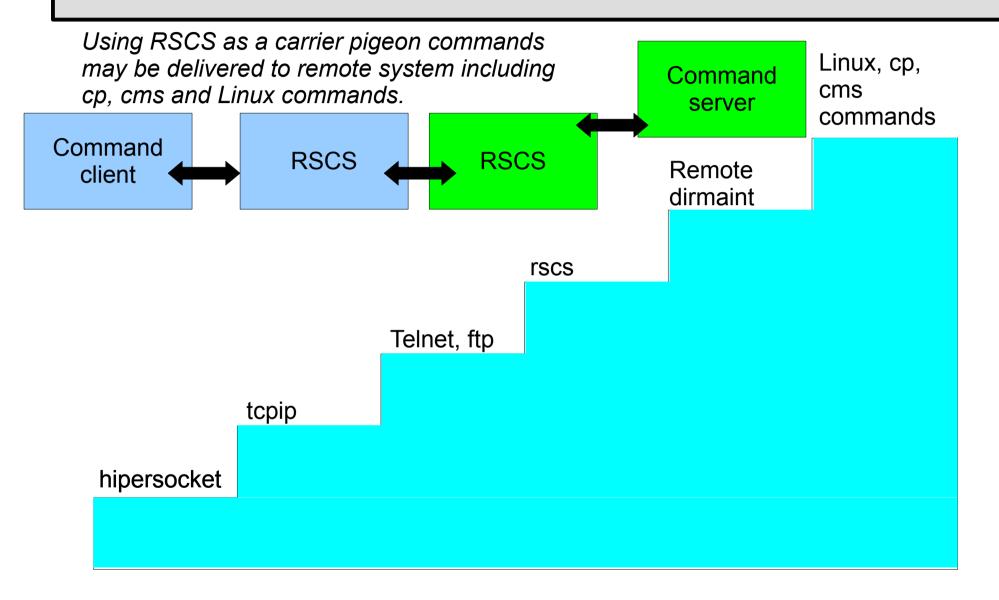

#### Remote commands

MAINT on service send a Linux command to Linux, cp, the production LPAR. The command server on cms production delivers it to the Linux server. commands MAINT: CP MSG DELSERV TO LNXA AT PROD 1s Remote DELSERV: From LNXA at PROD: dirmaint DELSERV: /etc /boot /usr /bin /sbin ... rscs Telnet, ftp tcpip hipersocket

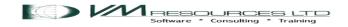

# Thoughts on the Service Zone LPAR

- Service zone LPAR is a must have for shops with multiple LPARs.
- Vital for effective systems management.
- Remote control of other LPARs.
- It is not a sandbox LPAR!
- Define the 2<sup>nd</sup> level vm systems in the service zone for staging of RSUs and PTFs, virtual sandbox, etc.
- Build new versions of Linux

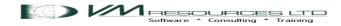

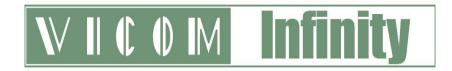

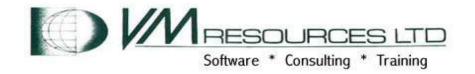

#### **About Vicom Infinity**

- Account Presence Since Late 1990's
- IBM Premier Business Partner
- Reseller of IBM Hardware, Software, and Maintenance
- Vendor Source for the Last 4 Generations of

#### Mainframes/IBM Storage

Professional and IT Architectural Services

#### About VM RESOURCES LTD:

- Providing mainframe and Linux consulting and training since 1988
- Award winning consulting
- Complete set of z/VM and LoZ courses

Vicom Infinity and VM RESOURCES – a great team for all your mainframe needs!

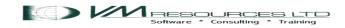